# **::i.PRO**

# Manuale di istruzioni

Unità di estensione N. modello WJ-HXE400 WJ-HXE400/G

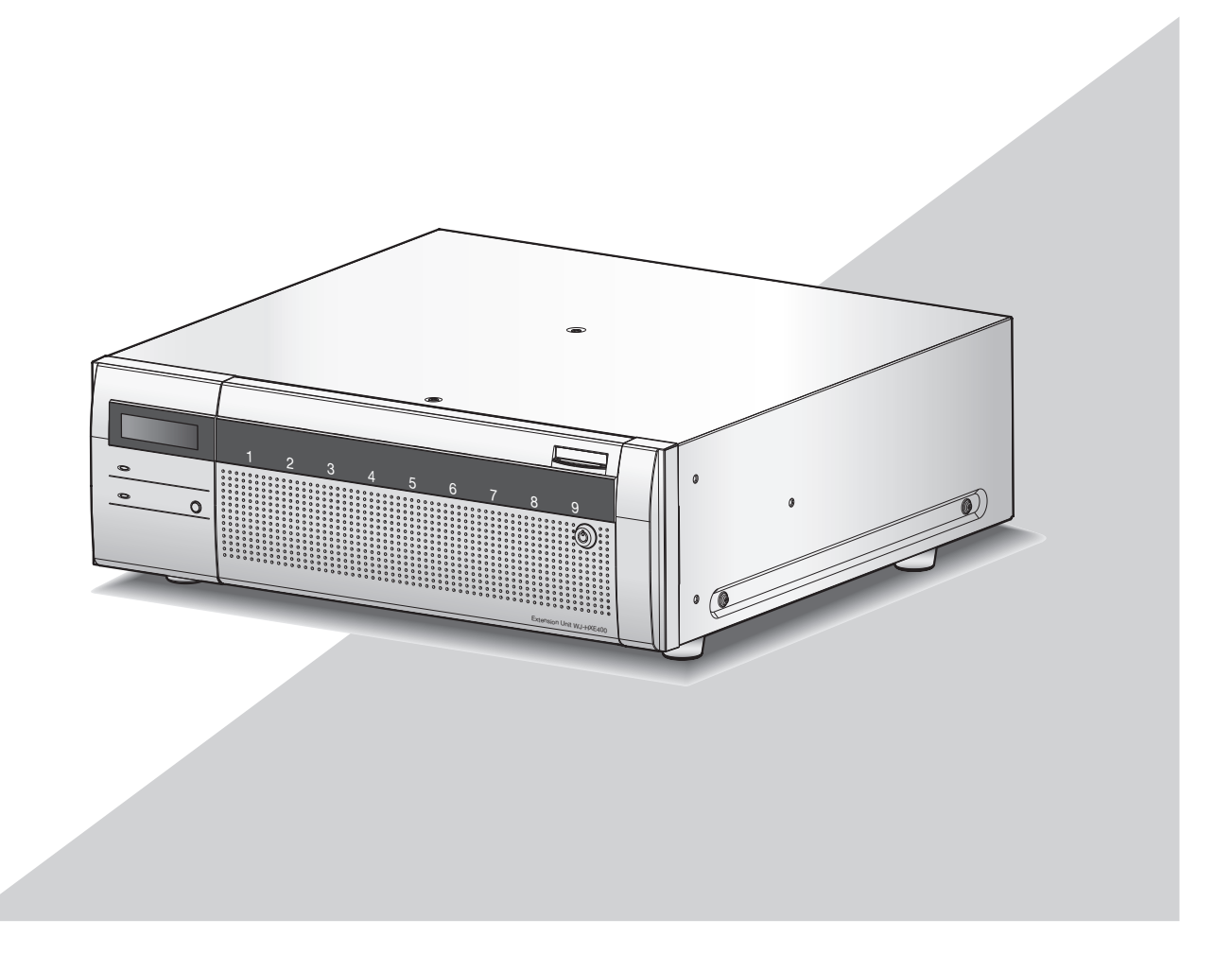

Prima di tentare di collegare o utilizzare questo prodotto, si prega di leggere attentamente queste istruzioni e di conservare questo manuale per usi futuri.

Il numero del modello è abbreviato in alcune descrizioni contenute in questo manuale.

<span id="page-1-0"></span>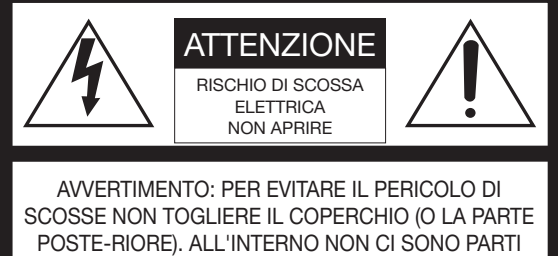

CHE RICHIEDONO L'INTERVENTO DELL'UTENTE. PER QUALSIASI RIPARAZIONE RIVOLGERSI A PERSONALE TECNICO QUALIFICATO.

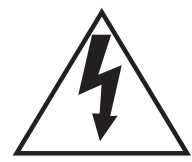

Il fulmine con punta a freccia all'interno del triangolo equilatero è inteso ad avvertire l'utente della presenza all'interno dell'apparecchio di una "tensione pericolosa" non isolata d'ampiezza sufficiente a costituire un pericolo di scossa elettrica.

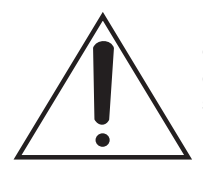

Il punto esclamativo all'interno del triagolo equilatero è inteso ad avvertire l'utente della presenza di importanti istruzioni sull'uso e la manutenzione (servizio) nella pubblicazione che accompagna l'apparecchio.

Scollegamento dell'alimentazione. In un'unità con o senza interruttori ON-OFF l'energia elettrica è sempre fornita all'unità quando il cavo di alimentazione è inserito nell'alimentatore; tuttavia, l'unità è funzionante soltanto quando l'interruttore ON-OFF è nella posizione ON. Togliere il cavo di alimentazione dalla spina per scollegare l'alimentazione principale di tutte le unità.

: Simbolo di corrente alternata

#### PRECAUZIONE:

Prima di cercare di collegare o di far funzionare questo apparecchio, leggere l'etichetta situata sul pannello inferiore.

#### AVVERTENZA:

- Questa apparecchiatura deve essere messa a massa.
- L'apparecchiatura deve essere collegata ad una presa di alimentazione principale con un collegamento di messa a terra di protezione.
- La spina dell'alimentazione principale o un accoppiatore di apparecchiature deve rimanere facilmente raggiungibile.
- Per prevenire il rischio di incendio o di scossa elettrica, non esporre questa apparecchiatura alla pioggia o all'umidità.
- L'apparecchiatura non deve essere esposta a gocciolamenti o spruzzi e nessun oggetto riempito di liquidi, come ad esempio un vaso, deve essere messo sull'apparecchiatura.
- Tutte le procedure relative all'installazione di questo prodotto devono essere eseguite da personale di assistenza qualificato o installatori di sistema.
- In caso di APPARECCHIATURA COLLEGATA PERMANENTE-MENTE priva di INTERRUTTORE PRINCIPALE OMNIPOLARE o di interruttore automatico omnipolare, l'installazione deve essere eseguita in conformità con tutte le norme di installazione applicabili.
- I collegamenti devono essere conformi alla normativa elettrica locale.

# <span id="page-2-0"></span>Istruzioni per la sicurezza importanti

- 1) Leggere queste istruzioni.
- 2) Conservare queste istruzioni.
- 3) Tener conto di tutte le avvertenze.
- 4) Sequire tutte le istruzioni.
- 5) Non utilizzare questa apparecchiatura vicino all'acqua.
- 6) Pulire soltanto con un panno asciutto.
- 7) Non bloccare alcun foro per la ventilazione. Installare in conformità con le istruzioni del produttore.
- 8) Non installare vicino a qualsiasi fonte di calore come radiatori, valvole di regolazione del calore, stufe o altre apparecchiature (inclusi amplificatori) che producono calore.
- 9) Non vanificare l'obiettivo di sicurezza della spina polarizzata o con messa a terra. Una spina polarizzata ha due lame di cui una più larga dell'altra. Una spina con messa a terra ha due lame e un terzo polo per la messa a terra. La lama più larga o il terzo polo sono forniti per la sicurezza. Se la spina fornita non è adatta alla propria presa, consultare un elettricista per la sostituzione della presa obsoleta.
- 10) Proteggere il cavo di alimentazione in modo che non venga calpestato o pizzicato particolarmente presso le spine, le prese di corrente e nel punto dove fuoriesce dall'apparecchiatura.
- 11) Utilizzare soltanto accessori specificati dal produttore.
- 12) Utilizzare soltanto con il carrello, il supporto, il cavalletto, la staffa o il piano specificati dal produttore o venduti con l'apparecchiatura. Quando si utilizza un carrello, prestare attenzione quando si sposta la combinazione di carrello/apparecchiatura per evitare ferite causate da rovesciamenti.

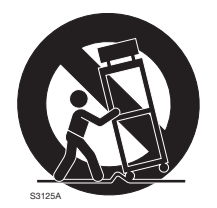

- 13) Disinserire la spina di questa apparecchiatura durante i temporali con fulmini o quando non la si utilizza per lunghi periodi di tempo.
- 14) Per la manutenzione rivolgersi a personale di assistenza qualificato. La manutenzione è necessaria quando l'apparecchiatura è stata danneggiata in qualsiasi modo, come ad esempio quando il cavo o la spina di alimentazione sono danneggiati, è stato rovesciato del liquido o sono caduti degli oggetti sull'apparecchiatura, l'apparecchiatura è stata esposta alla pioggia o all'umidità, non funziona normalmente o è stata fatta cadere.

# **Indice**

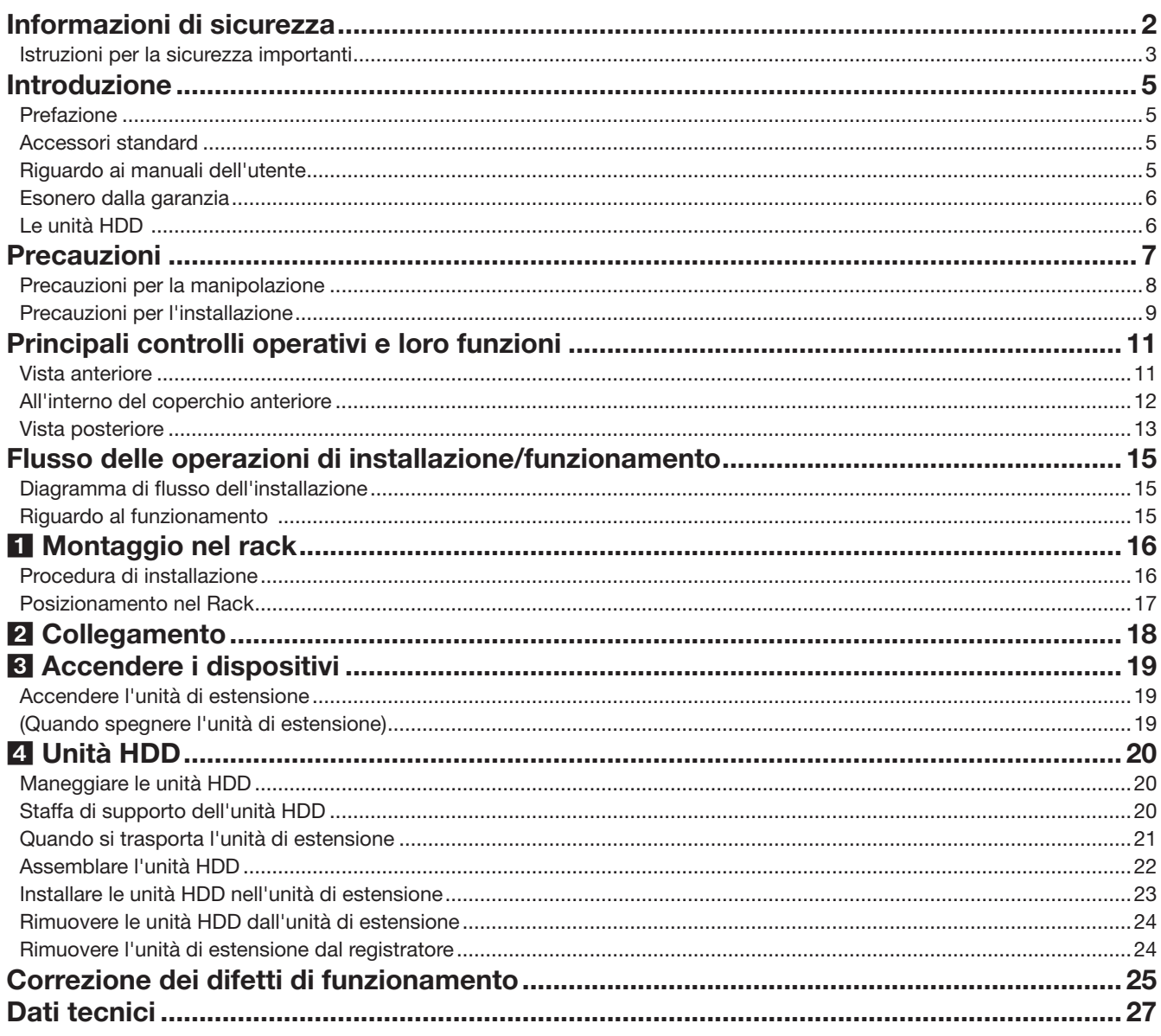

# <span id="page-4-0"></span>Introduzione

# Prefazione

WJ-HXE400 è l'unità di estensione per il registratore (WJ-NX400K, WJ-NX300K) che viene venduto separatamente. L'unità può essere montata con un massimo di 9 unità HDD (unità a disco rigido installate in un contenitore). Possono essere utilizzate come RAID (Redundant Arrays of Inexpensive Disk - insieme ridondante di dischi indipendenti) per migliorare la tolleranza ai guasti dell'HDD.

Le unità HDD possono essere facilmente montate e smontate dall'unità aprendo il coperchio anteriore dell'unità. Assicurarsi di collegare all'unità un registratore corrispondente poiché le unità HDD non possono essere impostate solo con l'unità.

# Accessori standard

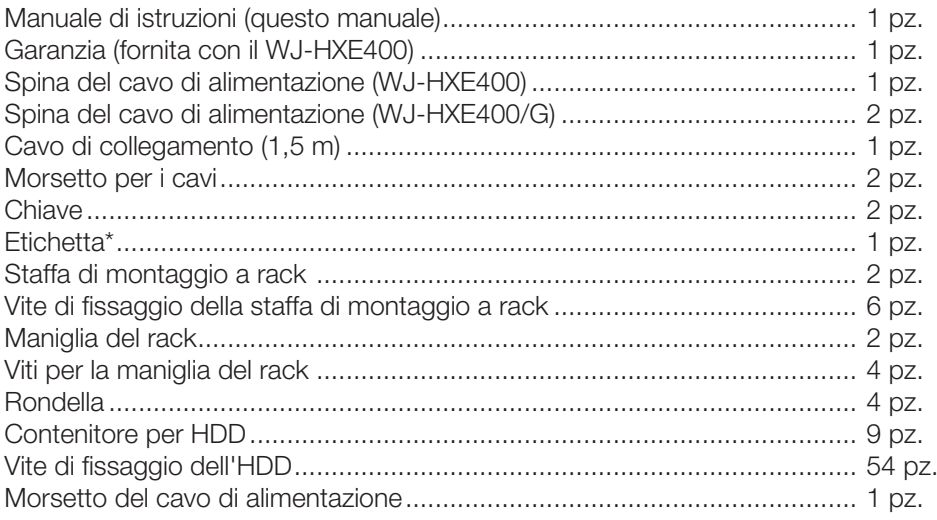

\* Questa etichetta è uguale a quella che si trova sulla superficie di questo prodotto. Tenerla in vista quando si installa questo prodotto nel rack.

# Riguardo ai manuali dell'utente

I manuali illustrano come installare e collegare l'unità di estensione e come installare e rimuovere le unità HDD utilizzando la configurazione con il registratore come esempio. Far riferimento anche al Manuale di istruzioni del vostro registratore. "WJ-HXE400" o "HXE400" riportati nelle istruzioni e nelle illustrazioni utilizzate in questo manuale di istruzioni indicano il WJ-HXE400, WJ-HXE400/G.

# <span id="page-5-0"></span>Esonero dalla garanzia

IN NESSUN CASO i-PRO Co., Ltd. DOVRÀ ESSERE RITENUTA RESPONSABILE NEI CONFRONTI DI ALCUNA PARTE O PERSONA, FATTA ECCEZIONE PER LA SOSTITUZIONE O LA MANUTENZIONE RAGIONEVOLE DEL PRODOTTO, NEI CASI, INCLUSI MA NON LIMITATI AI SEGUENTI:

- (1) QUALSIASI PERDITA O DANNO, INCLUSI SENZA LIMITAZIONE, QUELLI DIRETTI O INDIRETTI, SPECIALI, CONSEGUENTI O ESEMPLARI, DERIVATI O RELATIVI AL PRODOTTO;
- (2) QUALSIASI INCONVENIENTE, PERDITA O DANNO CAUSATO DALL'UTILIZZO SCORRETTO O DALL'ESECUZIONE NEGLIGENTE DI OPERAZIONI DA PARTE DELL'UTENTE;
- (3) TUTTI I MALFUNZIONAMENTI O INCONVENIENTI CAUSATI DA SMONTAGGIO, RIPARAZIONE O MODIFICA NON AUTORIZZATI DEL PRODOTTO DA PARTE DELL'UTENTE, INDIPENDENTEMENTE DALLA CAUSA DEL MALFUNZIONAMENTO O DELL'INCONVENIENTE;
- (4) INCONVENIENTI O QUALSIASI PERDITA DERIVATI DALLA MANCATA VISUALIZZAZIONE DELLE IMMAGINI, DOVUTI A QUALSIASI MOTIVO O CAUSA INCLUSI QUALSIASI GUASTO O PROBLEMA DEL PRODOTTO;
- (5) QUALSIASI PROBLEMA, CONSEGUENTE INCONVENIENTE, PERDITA O DANNO DERIVATO DAL SISTEMA COMBINATO CON DISPOSITIVI DI TERZI;
- (6) EVENTUALI RECLAMI O AZIONI PER DANNI PRESENTATE DA PERSONE OD ORGANIZZAZIONI COME SOGGETTI FOTOGRAFATI A CAUSA DELLA VIOLAZIONE DELLA PRIVACY CON RIFERIMENTO A IMMAGINI O DATI SALVATI DALLA TELECAMERA DI SORVEGLIANZA, PER QUALSIVOGLIA RAGIONE (INCLUSO L'USO IN CASO L'AUTENTICAZIONE UTENTE NELLA SCHERMATA DELLE IMPOSTAZIONI DELL'AUTENTICAZIONE È SPENTA), CHE VENGONO DIVULGATI O USATI PER QUALSIVOGLIA FINALITÀ;
- (7) PERDITA DI DATI REGISTRATI CAUSATA DA MALFUNZIONAMENTO (INCLUSA UTILIZZAZIONE DEL PRODOTTO A CAUSA DI DIMENTICANZA DEI DATI DI AUTENTICAZIONE COME NOME UTENTE E PASSWORD).

# Le unità HDD

Per installare un'unità a disco rigido nell'unità di estensione, è necessario assemblare un'unità HDD (inserire l'unità a disco rigido nel contenitore per HDD). L'unità HDD è progettata per installare/rimuovere facilmente l'unità a disco rigido nel/dall'unità di estensione. Rivolgersi al proprio rivenditore per l'acquisto, installazione e sostituzione delle unità a disco rigido.

#### <span id="page-6-0"></span>Rivolgersi al rivenditore per i lavori di installazione.

I lavori di installazione richiedono tecnica ed esperienza. La mancata osservanza di questa precauzione può causare incendi, scosse elettriche, ferite o danni al prodotto.

• Non esitare a rivolgersi al rivenditore.

#### Interrompere immediatamente l'utilizzo se si verifica qualcosa di anomalo con questo prodotto.

Se fuoriesce fumo dal prodotto o si sente odore di bruciato provenire dal prodotto, continuare ad utilizzarlo provocherà incendi, ferite o danni al prodotto.

• Spegnere immediatamente il prodotto, quindi rivolgersi al proprio rivenditore.

#### Pulire periodicamente la spina di alimentazione per evitare l'accumulo di polvere.

La polvere può provocare danni all'isolamento e causare incendi.

• Durante la pulizia, scollegare la spina di alimentazione e strofinare con un panno asciutto e pulito.

#### Massa

La spina di alimentazione di questo prodotto è una spina a 2 poli dotata di terminale di messa a terra. Utilizzare questo prodotto dopo aver verificato che la messa a terra è installata correttamente.

Se la messa a terra non fosse installata correttamente, si potrebbero causare perdite di terra o danni al prodotto che possono provocare scosse elettriche.

• Rivolgersi al rivenditore per dettagli. (Il costo per l'installazione della messa a terra non è incluso nel prezzo di questo prodotto.)

#### Collegare saldamente la spina di alimentazione.

Se la spina di alimentazione non fosse collegata saldamente, si potrebbero causare incendi, scosse elettriche, etc.

• Non utilizzare un cavo di alimentazione danneggiato e prese elettriche non fissate adeguatamente.

#### Afferrare la spina di alimentazione per scollegare il cavo di alimentazione.

Non tirare il cavo di alimentazione in quanto si potrebbero causare incendi, scosse elettriche, etc.

#### Non inserire nessun oggetto estraneo.

Non consentire la penetrazione di alcun oggetto estraneo o liquido, come acqua, una parte metallica, etc., in quanto potrebbe causare incendi o scosse elettriche.

• Se questo dovesse accadere, scollegare immediatamente la spina di alimentazione dalla presa di corrente e rivolgersi al proprio rivenditore.

#### Non installare questo prodotto in una posizione instabile.

La selezione di una superficie di installazione non appropriata può causare la caduta o il rovesciamento del prodotto, procurando ferite.

#### Evitare di fare qualsiasi cosa che possa danneggiare il cavo/la spina di alimentazione.

Non danneggiare, modificare, piegare forzatamente, torcere, tirare o avvolgere il cavo di alimentazione e non collocare oggetti pesanti sul cavo di alimentazione.

L'utilizzo di un cavo di alimentazione danneggiato può causare scosse elettriche, cortocircuiti, incendi, etc.

• Rivolgersi al proprio rivenditore per la riparazione del cavo e della spina di alimentazione.

#### Non collegare a prese o dispositivi di cablaggio se il loro valore nominale supera il valore specificato.

Se si supera il valore nominale specificato, come ad esempio caricando eccessivamente una presa elettrica, si può causare la generazione di calore e provocare un incendio.

#### Non intraprendere lavori di installazione e cablaggio mentre il prodotto è acceso.

La mancata osservanza di questa precauzione può causare incendi o scosse elettriche.

#### Non colpire o scuotere con forza questo prodotto

La mancata osservanza di questa precauzione può causare incendi o scosse elettriche.

#### Evitare di collocare questo prodotto in posizioni soggette a umidità e polvere.

La mancata osservanza di questa precauzione può causare incendi o scosse elettriche.

#### Non smontare o modificare questo prodotto.

La mancata osservanza di questa precauzione può causare incendi o scosse elettriche.

• Rivolgersi al proprio rivenditore per ispezioni e riparazioni.

#### Evitare di collocare contenitori che contengono liquidi come acqua sopra/vicino a questo prodotto.

Se il liquido dovesse rovesciarsi su questo prodotto, si potrebbero provocare incendi o scosse elettriche.

• Se questo dovesse accadere, scollegare immediatamente la spina di alimentazione dalla presa di corrente e rivolgersi al proprio rivenditore.

#### Non toccare questo prodotto, il cavo di alimentazione e i cavi collegati in caso di tuoni.

La mancata osservanza di questa precauzione può causare scosse elettriche.

#### Non collegare/scollegare la spina di alimentazione con le mani bagnate.

La mancata osservanza di questa precauzione può causare scosse elettriche.

#### Non bloccare i fori per la ventilazione.

Facendolo si può causare un incendio in quanto si può far salire notevolmente la temperatura interna di questo prodotto.

# <span id="page-7-0"></span>Precauzioni per la manipolazione

### Precauzioni per l'utilizzo

#### Alimentazione

L'alimentazione di ingresso per questo prodotto è 120 V CA 60 Hz (WJ-HXE400), 220 V - 240 V CA 50 Hz/60 Hz (WJ-HXE400/G).

Non collegare ad una presa che fornisce alimentazione ad apparecchiature che richiedono una significativa quantità di corrente (quali una fotocopiatrice, un condizionatore d'aria, etc.). Evitare di collocare questo prodotto in posizioni dove è esposto all'acqua.

\* Il cavo / i cavi di alimentazione fornito/i è/sono destinato/i all'utilizzo con questo prodotto. Non utilizzare con nessun altro dispositivo. Inoltre, non utilizzare nessun altro cavo di alimentazione con questo prodotto.

#### Temperatura ambiente di funzionamento

Utilizzare questo prodotto a temperature comprese tra +5 °C e +45 °C. In caso contrario, si potrebbero danneggiare le parti interne o causare un cattivo funzionamento.

Il calore (l'utilizzo ad alte temperature) influisce facilmente sulle prestazioni e sulla durata della vita delle unità a disco rigido. Si raccomanda di utilizzare questo prodotto ad una temperatura di circa +25 °C.

#### Interruttore di alimentazione (POWER)

L'interruttore POWER è situato sulla parte posteriore di questo prodotto. Nonostante l'interruttore POWER venga impostato su "OFF", l'alimentazione non verrà interrotta. Per interrompere l'alimentazione, rimuovere la spina di alimentazione di questo prodotto dalla presa CA.

#### L'HDD dell'unità HDD

- Le unità a disco rigido sono dispositivi di precisione. Maneggiarle con cura. È possibile danneggiarle se vengono spostate mentre i loro motori sono ancora in funzione.
- Si informa anticipatamente che qualsiasi perdita di informazioni sull'HDD non è coperta da garanzia in nessuna circostanza.
- Non spostare o installare questo prodotto subito dopo averlo acceso o spento (per circa 30 secondi). Le unità a disco rigido sono in funzione.
- L'HDD è soggetto ad usura e la durata di vita varia a seconda dell'ambiente operativo. Errori di scrittura possono verificarsi frequentemente dopo circa 20,000 ore di funzionamento di ciascun HDD e può verificarsi il deterioramento della testina e del motore dopo circa 30,000 ore di funzionamento. Raggiungeranno il limite di durata della loro vita dopo 30,000 ore di funzionamento se sono state utilizzate alla temperatura ambiente consigliata (circa +25 °C).
- Per prevenire la perdita di dati dovuta al crash dei dischi, si consiglia di mantenere la temperatura ambiente di funzionamento a circa +25 °C e di sostituirli dopo circa 18,000 ore di funzionamento.

È possibile controllare il tempo di funzionamento di ogni HDD alla voce "Operazione" della scheda "Informazioni HDD" sotto "Manutenzione" nel menu di configurazione "Avanzato".

• Qualora si verificasse un'anomalia dell'unità a disco rigido, sostituirla immediatamente. Rivolgersi al proprio rivenditore per la manutenzione.

#### Prevenire la formazione di condensazione

Se questo si verifica, può causare un cattivo funzionamento. Lasciare spento il prodotto per circa 2 ore nei seguenti casi.

- Quando questo prodotto è collocato in una posizione estremamente umida.
- Quando questo prodotto è collocato in una stanza dove è appena stato acceso il riscaldamento.
- Quando questo prodotto viene spostato da una stanza con aria condizionata ad una stanza umida e con un'alta temperatura.

#### Pulitura

- Spegnere questo prodotto, quindi utilizzare un panno morbido per pulirlo.
- Non utilizzare detergenti forti o abrasivi quando si pulisce il corpo.
- Quando si utilizza un panno chimico per la pulitura, leggere le precauzioni fornite con il panno chimico.

#### Smaltimento/trasferimento del prodotto

Le immagini salvate sul dispositivo di archiviazione utilizzato con questo prodotto possono portare alla fuga di informazioni personali. Qualora fosse necessario smaltire o consegnare questo prodotto a qualcuno, anche nel caso di riparazioni, accertarsi che non ci siano dati sulle unità a disco rigido.

#### Etichetta di indicazione

Far riferimento all'etichetta di indicazione che si trova sulla superficie di questo prodotto per la classificazione e l'alimentazione dell'apparecchiatura, etc.

#### Riguardo al riavvio di questo prodotto

Nei casi seguenti, questo prodotto si riavvierà automaticamente per continuare la registrazione.

• Quando il software di questo prodotto ha rilevato un errore interno ed il riavvio si rende necessario.

#### Esonero dalla garanzia per i dati registrati

i-PRO Co., Ltd. non si assume alcuna responsabilità o obbligo, direttamente o indirettamente, per la mancata registrazione o elaborazione, inclusa la perdita di dati dovuta a qualsiasi causa o motivo che non esclude la riparazione o la manutenzione di questo prodotto, indipendentemente dal fatto che si tratti del disco rigido o di altre parti.

#### <span id="page-8-0"></span>Confezione, Cuscinetto ammortizzante, Staffa di supporto dell'unità HDD

Quando si trasporta l'unità di estensione, è necessario che la confezione, il cuscinetto ammortizzante e la staffa di supporto dell'unità HDD proteggano l'unità di estensione da eventuali danni da caduta o vibrazioni.

Conservarli correttamente per usarli nuovamente.

# Precauzioni per l'installazione

#### Questo prodotto è stato progettato per essere utilizzato all'interno.

i-PRO Co., Ltd. non potrà essere considerata responsabile per danni patrimoniali e/o non patrimoniali a cose e/o persone derivanti da installazione o funzionamento eseguiti in modo non conforme al presente documento.

#### Non collocare questo prodotto nelle seguenti posizioni:

- Posizioni esposte alla luce solare diretta
- Posizioni soggette a forti vibrazioni o urti
- Posizioni vicine a sorgenti di campi magnetici quali un televisore o altoparlanti
- Posizioni vicino a dispositivi che emettono forti suoni e generano vibrazioni causate dalla pressione sonora
- Posizioni dove si forma facilmente condensazione, dove la temperatura varia notevolmente o dove il livello di umidità è alto
- Posizioni soggette a vapore e fumi oleosi quali una cucina
- Posizioni che non sono in piano
- Posizioni soggette alla polvere
- Posizioni dove si può bagnare a causa di pioggia o schizzi d'acqua

#### Non installare questo prodotto in posizioni dove il prodotto o i cavi possano essere distrutti o danneggiati da individui con intenti dolosi.

#### Posizionare questo prodotto orizzontalmente su una superficie piana.

Non posizionare questo prodotto in posizione verticale. Quando si impilano più unità di estensione, lasciare uno spazio libero superiore a 5 cm su entrambi i lati, sulla parte superiore, sulla parte inferiore e sulla parte posteriore delle unità di estensione.

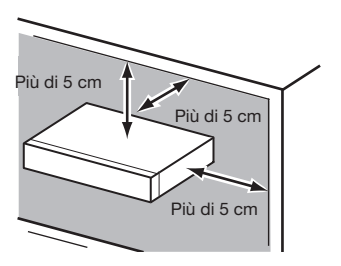

#### Informazioni sul trasporto

L'unità di estensione pesa oltre 10 kg. Attenzione a non far cadere il prodotto durante il trasporto. La caduta potrebbe causare danni, deformazione dell'unità di estensione o lesioni.

#### Dissipazione del calore

Per prevenire che questo prodotto si surriscaldi, prestare attenzione a quanto segue. La mancata osservanza di queste indicazioni può causare incendi o inconvenienti.

- Non bloccare l'uscita della ventola di raffreddamento o i fori per la ventilazione con una parete, un rack, teli, ecc. Eseguire periodicamente la manutenzione del prodotto per prevenire che la polvere ostruisca i fori per la ventilazione.
- La durata della vita della ventola di raffreddamento è limitata dall'utilizzo. Si consiglia di sostituirle dopo circa 30,000 ore di funzionamento. Rivolgersi al proprio rivenditore per la sostituzione delle ventole di raffreddamento.
- Lasciare uno spazio libero superiore a 5 cm su entrambi i lati, sulla parte superiore e sulla parte posteriore del prodotto. Non bloccare i fori per la ventilazione sulla parte anteriore in quanto questo prodotto è progettato per raffreddare le unità a disco rigido introducendo aria dalla parte anteriore.

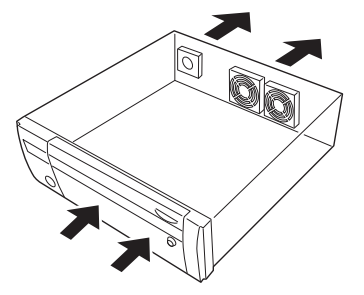

#### Evitare di posizionare questo prodotto vicino a fonti di rumore

Se i cavi vengono posizionati vicino a fonti di rumore, come ad esempio lampade fluorescenti, possono essere prodotti disturbi. In questo caso, cablare nuovamente evitando le fonti di rumore o spostare il prodotto in una posizione lontana dalla fonte.

#### **Massa**

Confermare che il cavo sia collegato dal terminale SIGNAL GND alla terra.

La messa a terra deve essere eseguita prima di collegare la spina di alimentazione o questo prodotto all'alimentazione principale. Quando si scollega il cavo di massa, accertarsi che la spina di alimentazione di questo prodotto sia scollegata dall'alimentazione principale.

#### Evitare di collocare contenitori che contengono liquidi come acqua vicino a questo prodotto.

Se il liquido dovesse rovesciarsi su questo prodotto, si potrebbero provocare incendi o scosse elettriche.

#### Con questa unità si devono utilizzare cavi LAN schermati (STP) per assicurare conformità con gli standard EMC.

#### La solforazione dei prodotti in gomma

Non lasciare prodotti in gomma contenenti zolfo (confezione e piedini di gomma) vicino all'unità di estensione o nella stessa scatola per la conservazione. Lo zolfo contenuto nei prodotti in gomma può causare la corrosione da solforazione delle parti elettriche o dei terminali e danneggiare l'unità di estensione.

## <span id="page-10-0"></span>Vista anteriore

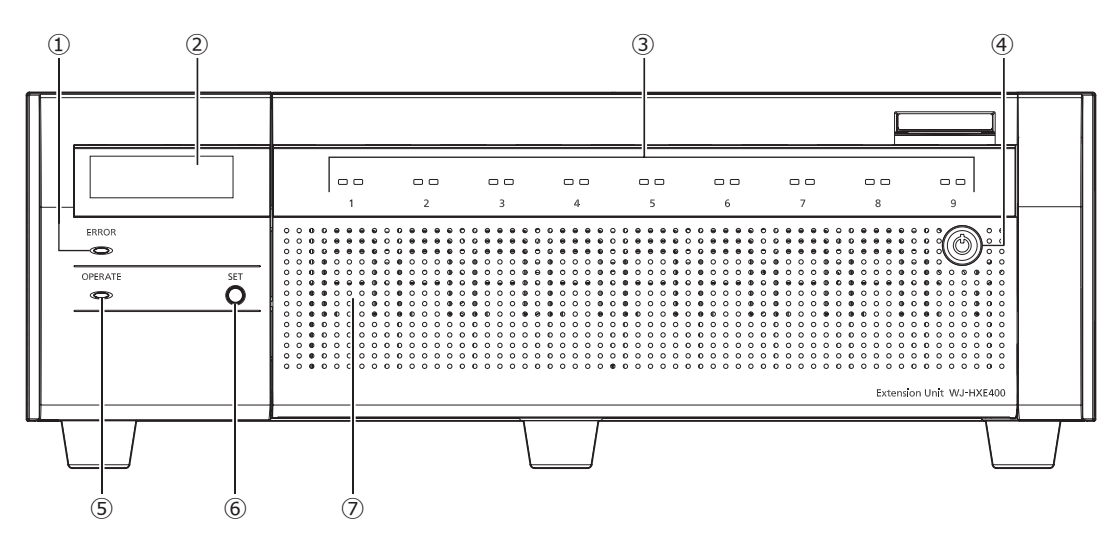

#### **➀** Indicatore di errore [ERROR]

Lampeggia quando si verifica un errore che può diventare un problema per l'esecuzione del sistema da parte dell'unità di estensione.

Lampeggia di colore rosso: Errore di sistema (Errore collegamento rete, errore HDD, errore registrazione, ecc.)

Lampeggia di colore arancione: Errore termico, cattivo funzionamento della ventola di raffreddamento, etc. Visualizza una luce fissa in caso di ripristino automatico da uno stato di errore.

#### **➁** LCD

Visualizza la temperatura e la modalità operativa dell'unità di estensione. L'unità di estensione necessita del registratore per le impostazioni. Non è possibile regolare le impostazioni utilizzando il display LCD del solo registratore.

#### **➂** Indicatore di accesso all'HDD (1~9)

Trasmette l'indicatore di stato dell'HDD e l'indicatore di accesso all'HDD installati nel coperchio anteriore. Indicatore di stato dell'HDD (lato sinistro)

Indica lo stato operativo della rispettiva unità a disco rigido. (☞ Pagina [12](#page-11-1))

#### Indicatore di accesso all'HDD (lato destro)

Indica lo stato (accesso/errore) della rispettiva unità a disco rigido. (☞ Pagina [12\)](#page-11-2)

Sostanzialmente ogni indicatore indicherà lo stato delle rispettive unità HDD (unità HDD da 1 a 9), ma gli indicatori sono tutti uguali quando si verifica l'errore di sistema.

#### IMPORTANTE:

- Quando l'indicatore si accende di colore rosso nella modalità RAID1/RAID5/RAID6, sostituire immediatamente l'unità HDD con l'errore. Rivolgersi al proprio rivenditore per sostituire l'unità HDD.
- Nella modalità RAID5: Se 2 o più indicatori di accesso all'HDD si accendono/ lampeggiano di colore rosso, può essere impossibile recuperare i dati sulle rispettive unità a disco rigido.

• Nella modalità RAID6: Se 3 o più indicatori di accesso all'HDD si accendono/ lampeggiano di colore rosso, può essere impossibile recuperare i dati sulle rispettive unità a disco rigido.

#### **➃** Serratura a chiave

Utilizzare la chiave fornita per aprire/chiudere il coperchio anteriore.

Conservare la chiave in un luogo sicuro. Blocco del coperchio anteriore: Inserire, spingere e girare la chiave verso sinistra. Sblocco del coperchio anteriore: Inserire, spingere e girare la chiave verso destra.

### **➄** Indicatore di funzionamento [OPERATE]

È acceso quando l'unità è accesa.

#### **➅** Pulsante Imposta [Set]

Utilizzare questo pulsante per inizializzare i dati dell'unità (regolazione predefinita) nelle seguenti direzioni.

- ①Accendere l'unità premendo il pulsante imposta.
- ②Premere nuovamente il pulsante imposta per inizializzare i dati dopo che la scritta "INIZIALIZZA ACCETTA [IMPOSTA]" appare sul display LCD.
	- \* Se l'unità non è inizializzata, spegnerla senza premere il pulsante imposta.
- ③Quando compare la scritta "INIZIALIZZA FATTO!" sul display LCD, l'inizializzazione è completata.

#### IMPORTANTE:

• Quando l'unità viene inizializzata, i dati sull'HDD non possono essere letti. Rivolgersi al proprio rivenditore quando si inizializza l'unità.

#### **➆** Coperchio anteriore

Aprire il coperchio anteriore quando si aggiunge/si sostituisce l'unità HDD.

Tenere chiuso e bloccato questo coperchio durante il funzionamento normale.

### <span id="page-11-0"></span>All'interno del coperchio anteriore

\* L'illustrazione seguente mostra che 9 unità HDD sono installate con la "Staffa di supporto dell'unità HDD" rimossa.

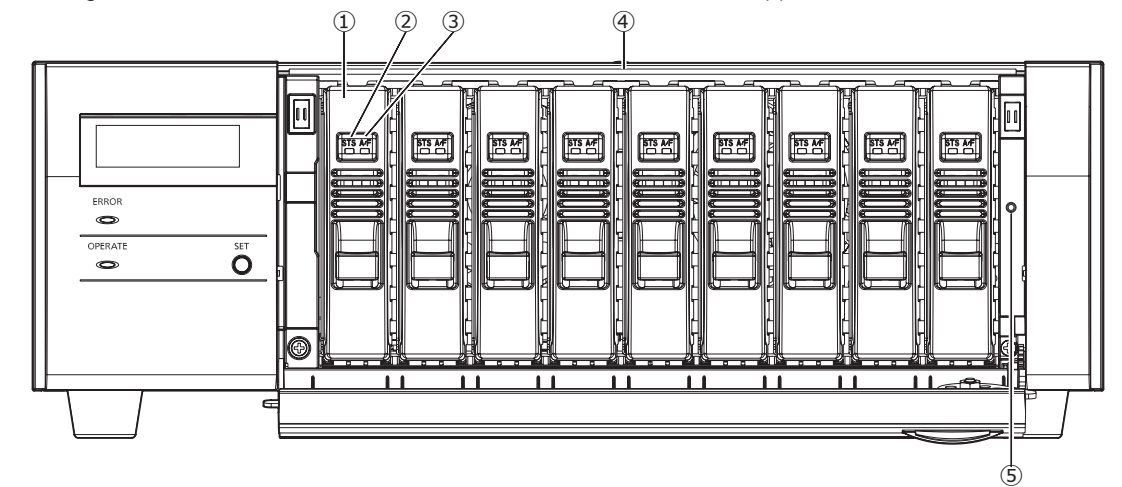

#### **➀** Unità HDD [Optional]

Si possono installare nell'unità di estensione soltanto le unità a disco rigido contenute nel contenitore dedicato per le unità a disco rigido (unità HDD).

Rivolgersi al proprio rivenditore per l'acquisto, installazione e sostituzione delle unità a disco rigido.

#### **➁** Indicatore di stato dell'HDD [STS]

<span id="page-11-1"></span>Indica lo stato operativo della rispettiva unità a disco rigido.

Acceso di colore verde: Indica che il disco rigido (formattato) è acceso.

Lampeggia di colore verde: Indica che la rispettiva unità a disco rigido può essere utilizzata soltanto per la riproduzione.

(La registrazione non è disponibile utilizzando la rispettiva unità a disco rigido.)

- Lampeggia di colore arancione: Indica che la rispettiva unità a disco rigido è attualmente in fase di formattazione o è in corso il processo di riconoscimento.
- Lampeggia di colore rosso: Indica che è fallita la formattazione dell'unità a disco rigido.
- Spento: Indica che l'unità a disco rigido è spenta; indica che l'unità a disco rigido non è collegata/riconosciuta.

#### **➂** Indicatore di accesso/errore dell'HDD (A/F)

<span id="page-11-2"></span>Indica lo stato (accesso/errore) della rispettiva unità a disco rigido.

Quando si verifica un guasto dell'HDD (errore) durante il funzionamento in modalità RAID1/RAID5/RAID6, l'indicatore si accenderà/lampeggerà di colore rosso.

- Lampeggia di colore verde: Indica che è stato effettuato l'accesso alla rispettiva unità a disco rigido.
- Spento: Indica che non è stato effettuato l'accesso alla rispettiva unità a disco rigido.
- Acceso di colore rosso: Indica che la rispettiva unità a disco rigido è guasta (il che può essere recuperato sostituendo l'unità a disco rigido).
	- Nella modalità RAID1/RAID5, indica che la rispettiva unità a disco rigido è la prima unità ad essersi guastata.

Nella modalità RAID6, indica che le rispettive unità a disco rigido sono la prima e la seconda unità ad essersi guastate.

- Lampeggia di colore rosso: Indica che la rispettiva unità a disco rigido è guasta (il che non può essere recuperato nemmeno sostituendo l'unità a disco rigido). Nella modalità RAID5, indica che la rispettiva unità a disco rigido è la seconda unità ad essersi guastata. Nella modalità RAID6, indica che la rispettiva unità a disco rigido è la terza unità ad essersi guastata.
- Lampeggia di colore arancione: Indica l'unità in recupero dati nella modalità RAID1/RAID5/RAID6 (può sembrare che l'indicatore si accenda di colore arancione quando il recupero è in fase di elaborazione ad alta velocità).

#### **➃** Slot per HDD

Si possono installare fino a 9 unità HDD.

#### **➄** Foro filettato di fissaggio della staffa di supporto dell'unità HDD

Utilizzare questo foro per fissare la staffa di supporto dell'unità HDD quando si trasporta l'unità di estensione.

### <span id="page-12-0"></span>Vista posteriore

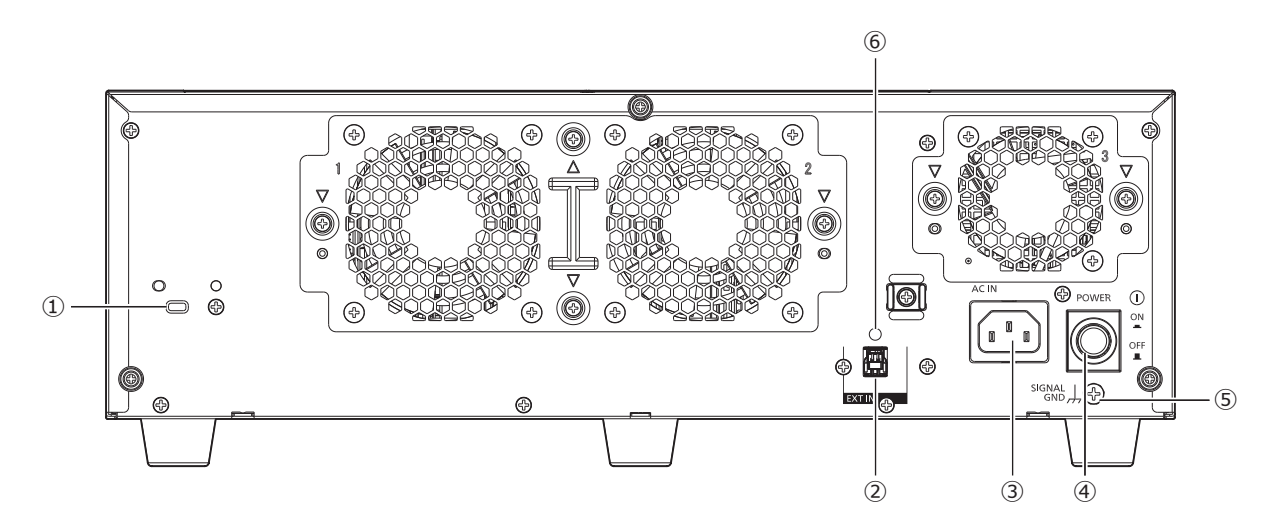

#### **①** Foro per cavo di sicurezza

Montare il dispositivo di bloccaggio per il cavo di sicurezza antifurto.

#### **②** Connettore di ingresso esterno (EXT IN)

Utilizzare questo connettore per collegarsi al registratore utilizzando il cavo di collegamento fornito.

#### <span id="page-12-1"></span>**③** Presa del cavo di alimentazione [AC IN]

Collegare il cavo di alimentazione fornito a questa presa. La spina di alimentazione dell'unità di estensione è una spina a 2 poli dotata di terminale di messa a terra.

#### **④** Interruttore [POWER]

Premere per accendere. Premere nuovamente per spegnere.

#### IMPORTANTE:

- Accendere tutte le unità di estensione e poi accendere il registratore.
- Spegnere prima di tutto il registratore quando si spegne l'alimentazione.

#### **⑤** Terminale SIGNAL GND [SIGNAL GND]

Collegare questo terminale con i terminali SIGNAL GND dei dispositivi nel sistema per la messa a massa del segnale. Quando si utilizzano l'unità di estensione ed i dispositivi nel sistema senza la messa a massa del segnale, può essere prodotto rumore.

#### **⑥** Foro di fissaggio dei morsetti per i cavi

Fissare il morsetto per i cavi fornito per il fissaggio del cavo di collegamento.

## Come usare il morsetto del cavo di alimentazione

Fissare saldamente il cavo di alimentazione a 15-20 cm dalla spina con il morsetto del cavo di alimentazione fornito per evitare che il cavo si scolleghi.

Supporto del morsetto

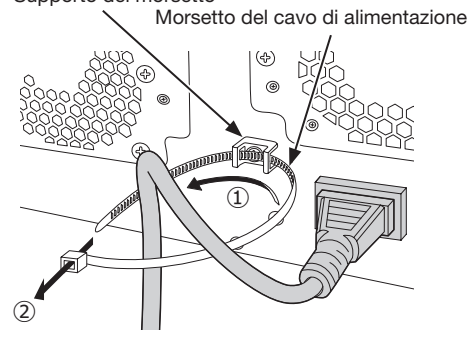

- ①Passare il morsetto del cavo di alimentazione attraverso il supporto del morsetto.
- ②Creare un anello con il morsetto del cavo di alimentazione come mostrato nell'illustrazione per stringere il cavo di alimentazione.

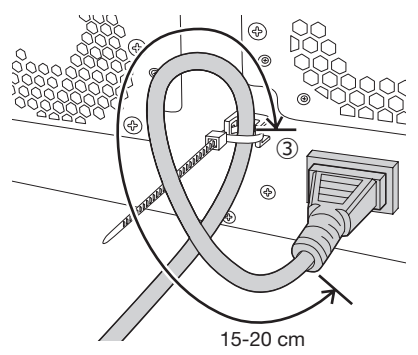

③Stringere il cavo di alimentazione a 15-20 cm dal connettore e fissarlo al supporto del morsetto. Tagliare la parte non necessaria del morsetto del cavo di alimentazione secondo necessità.

### <span id="page-13-0"></span>Morsetto per i cavi

Fissare il cavo di collegamento utilizzando il morsetto per i cavi fornito come segue.

#### Passaggio 1

Fissare la cinghia di fissaggio del morsetto per i cavi al foro di fissaggio sulla parte posteriore e fissare la parte di supporto del morsetto per i cavi dietro l'estremità con il connettore del cavo di collegamento.

Tirare la cinghia di fissaggio del morsetto per i cavi per verificare che la cinghia di fissaggio non esca dalla parte posteriore dell'unità di estensione.

#### Nota:

• Per il modello WJ-NX400K/G, dal momento che il cavo è dotato di nucleo di ferrite, fissare la parte di supporto tra il nucleo di ferrite e l'estremità con il connettore.

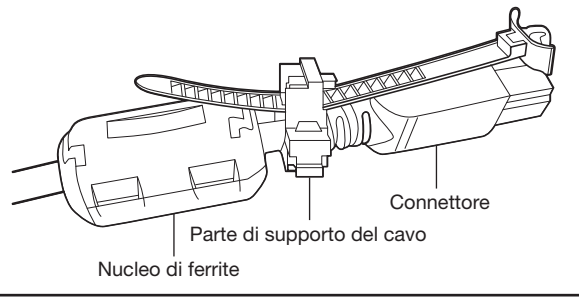

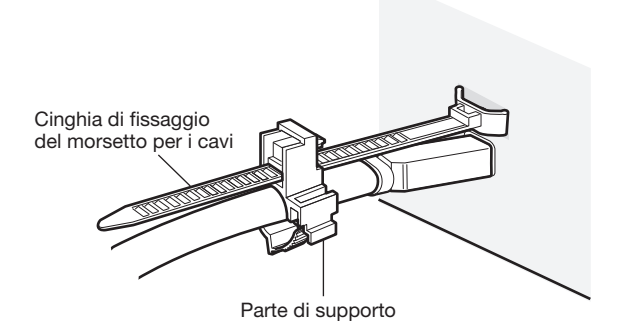

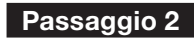

Chiudere il morsetto.

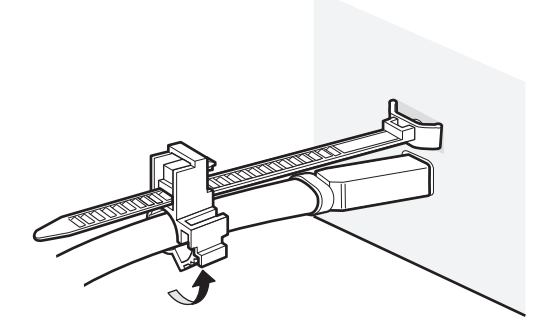

#### Passaggio 3

Far scorrere il morsetto per i cavi verso l'estremità con il connettore del cavo di collegamento e quindi tenere l'estremità con il connettore del cavo di collegamento. Assicurarsi che il cavo di collegamento sia collegato saldamente.

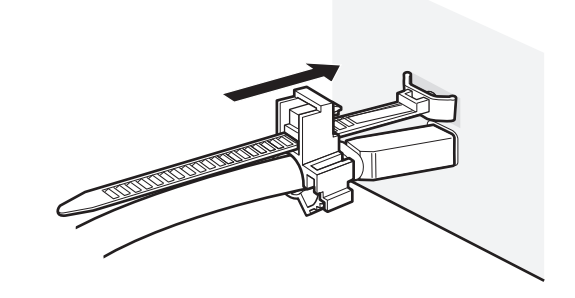

#### Nota:

• Visione dall'alto

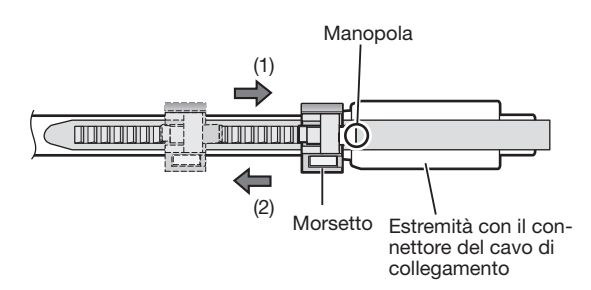

• Tenere l'estremità con il connettore del cavo di collegamento facendo scorrere la parte di supporto nella direzione indicata dalla freccia (1).

Se la parte di supporto non scorre fino all'estremità con il connettore, il cavo può uscire.

• Per far scorrere la parte di supporto nella direzione della freccia (2), farla scorrere tenendo la manopola verso il basso.

# <span id="page-14-0"></span>Diagramma di flusso dell'installazione

Il flusso delle operazioni per l'installazione dell'unità di estensione è il seguente.

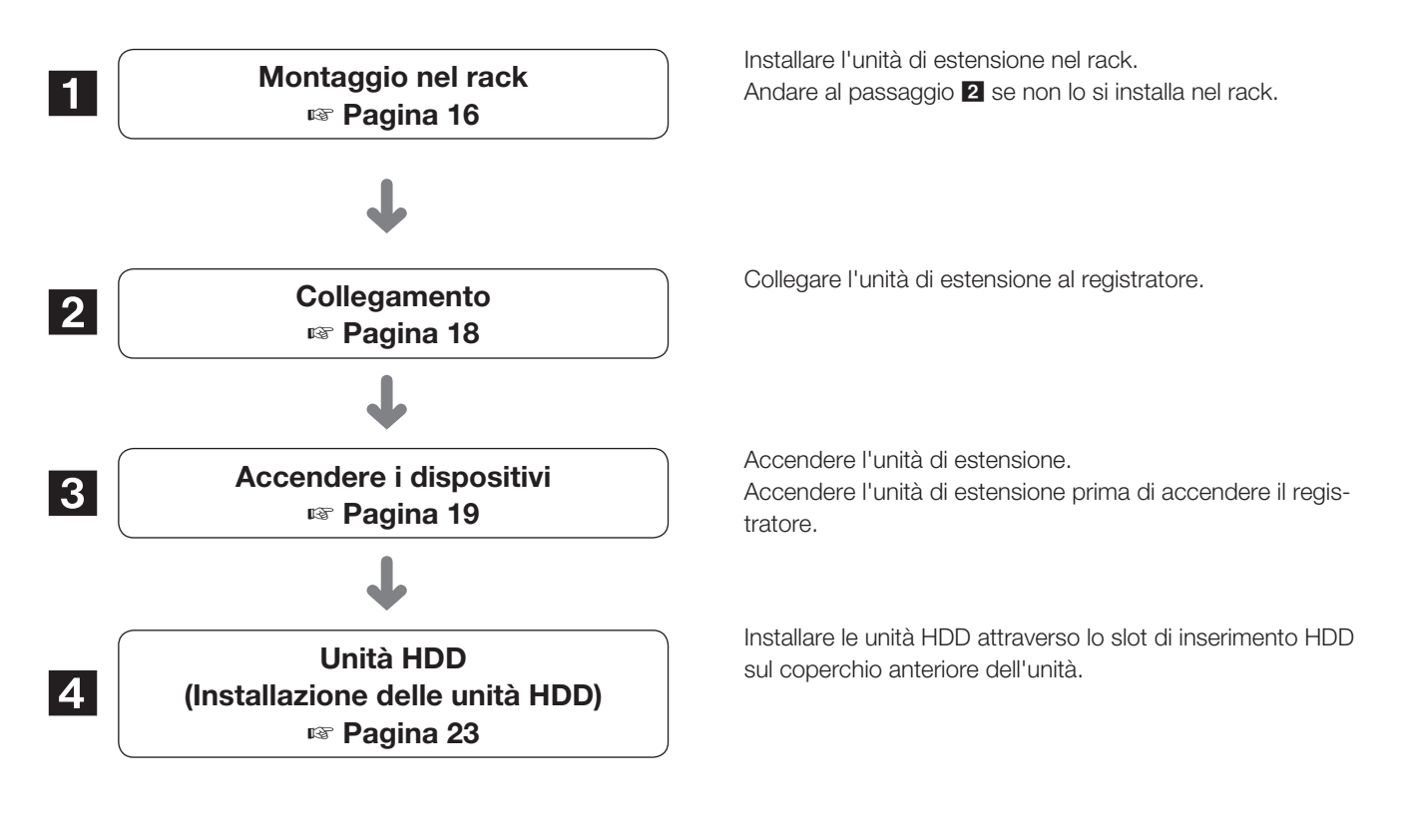

# Riguardo al funzionamento

L'unità di estensione necessita del registratore per impostare la modalità operativa delle unità HDD o per formattarle. Eseguire le impostazioni utilizzando il registratore collegato.

Far riferimento al Manuale di istruzioni di un registratore corrispondente per ulteriori informazioni.

# <span id="page-15-1"></span><span id="page-15-0"></span>1 Montaggio nel rack

Installare l'unità di estensione in un rack da 19-pollici conforme allo standard EIA (Profondità: 550 mm o superiore).

#### Nota:

- Utilizzare quattro viti M5  $\times$  12 (procurate localmente) per installare l'unità di estensione in un rack.
- Le illustrazioni di questa pagina sono schematiche. I dettagli relativi alla forma vengono omessi.

## Procedura di installazione

#### Passaggio 1

Rimuovere i cinque piedini di gomma dalla parte inferiore dell'unità di estensione utilizzando un cacciavite a taglio. Utilizzare un cacciavite per rimuovere le viti che tengono i piedini di gomma.

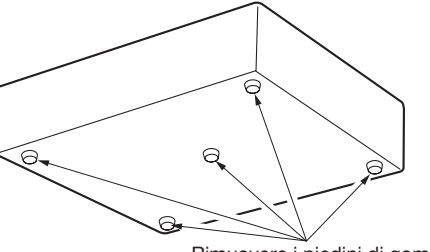

Rimuovere i piedini di gomma

#### Passaggio 2

#### Fissare le maniglie del rack (fornite) alle staffe di montaggio a rack (fornite).

Fissarle utilizzando le viti (fornite) (×4) e le rondelle (fornite) (×4) per le maniglie del rack.

Coppia di torsione: 2,0 N·m ~ 2,4 N·m

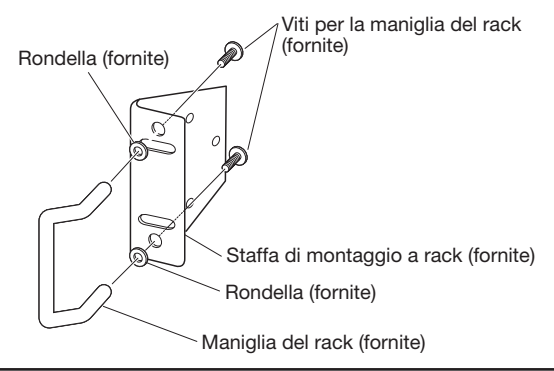

#### Nota:

• La staffa di montaggio a rack (fornite) ha due tipi di fori di montaggio per regolare la sporgenza della parte anteriore del rack. Utilizzarne uno a seconda delle condizioni di installazione.

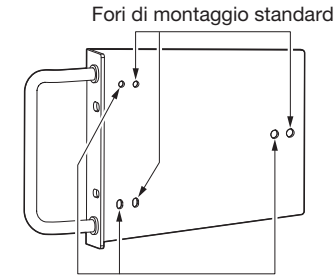

Fori di montaggio per la posizione anteriore (circa 15 mm)

#### Passaggio 3

Posizionare le staffe di montaggio a rack (fornite) su entrambi i lati dell'unità di estensione e fissarle con le viti di fissaggio della staffa di montaggio a rack (fornite)  $(x6)$ .

Fissarle utilizzando le viti di fissaggio della staffa di montaggio a rack (fornite) (×6).

Coppia di torsione: 0,88 N·m ~ 1,08 N·m

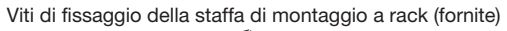

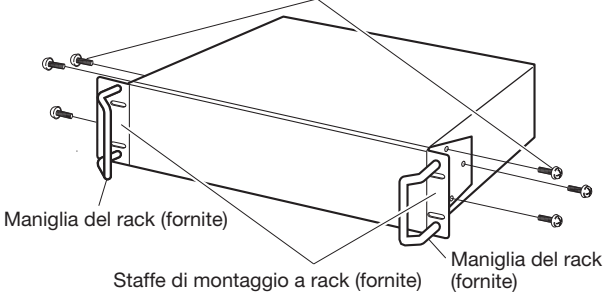

#### Passaggio 4

#### Installare l'unità di estensione nel rack utilizzando quattro viti per montaggio rack.

Fissare utilizzando le viti per montaggio rack (×4). Coppia di torsione: 2,0 N·m ~ 2,4 N·m

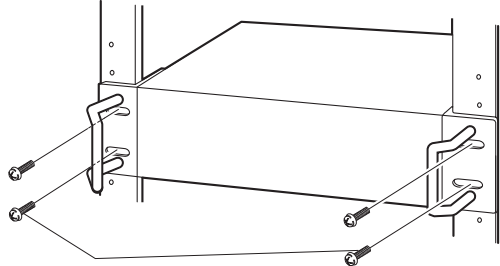

Viti per montaggio rack (M5 × 12, procurate localmente)

#### IMPORTANTE:

- Quando si installa l'unità di estensione nel rack, lasciare uno spazio di 1 unità (44 mm) sopra e sotto l'unità di estensione per la ventilazione.
- Mantenere la temperatura nel rack al di sotto dei +45 °C.
- Si raccomanda di installare ventole di raffreddamento o apparecchiature equivalenti per mantenere la temperatura nel rack al di sotto dei +30 °C.
- Non bloccare i fori o le fessure per la ventilazione per prevenire che l'unità di estensione si surriscaldi.
- L'unità di estensione pesa oltre 10 kg. Attenzione a non far cadere l'unità di estensione quando viene installata su un rack. La caduta potrebbe causare danni, deformazione dell'unità di estensione o lesioni.

# <span id="page-16-0"></span>Posizionamento nel Rack

In questo esempio il registratore (WJ-NX400K) e l'unità di estensione (massimo 5 unità) sono installati nel rack. Collegare il registratore e l'unità di estensione utilizzando il cavo di collegamento (1,5 m) fornito con l'unità. (☞ Pagina [18\)](#page-17-1)

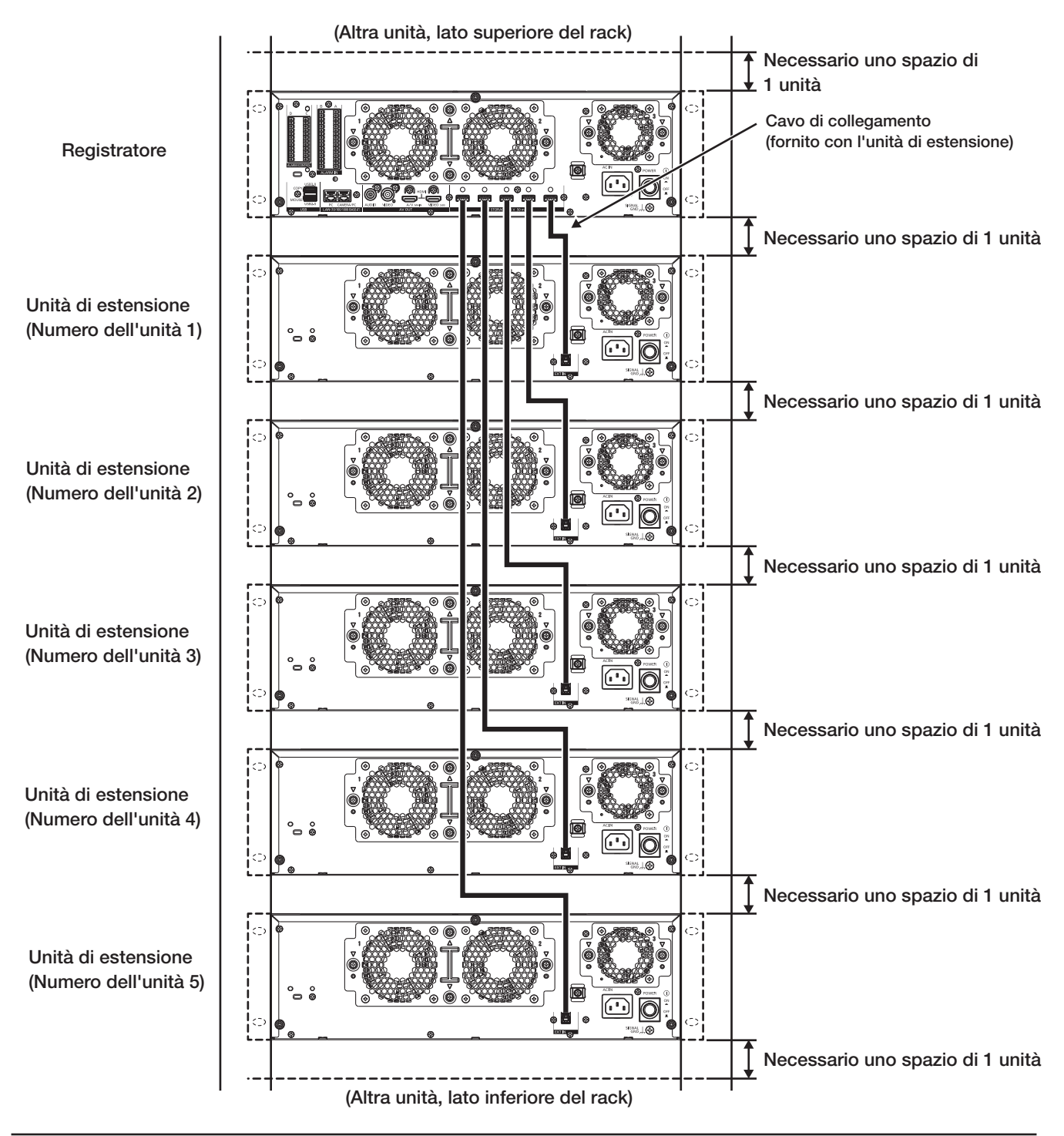

#### Nota:

- Quando si installa l'unità di estensione nel rack, lasciare uno spazio di 1 unità (44 mm) sopra e sotto l'unità di estensione per la ventilazione.
- Il numero di unità sarà lo stesso del numero dei connettori di archiviazione esterni del registratore.

# <span id="page-17-1"></span><span id="page-17-0"></span>2 Collegamento

Un registratore venduto separatamente può essere montato con un massimo di 5 unità. Collegare l'unità di estensione e il registratore utilizzando il cavo di collegamento fornito. Fissare il cavo di collegamento utilizzando il morsetto per i cavi fornito in modo tale che non si stacchi durante l'installazione dell'unità.

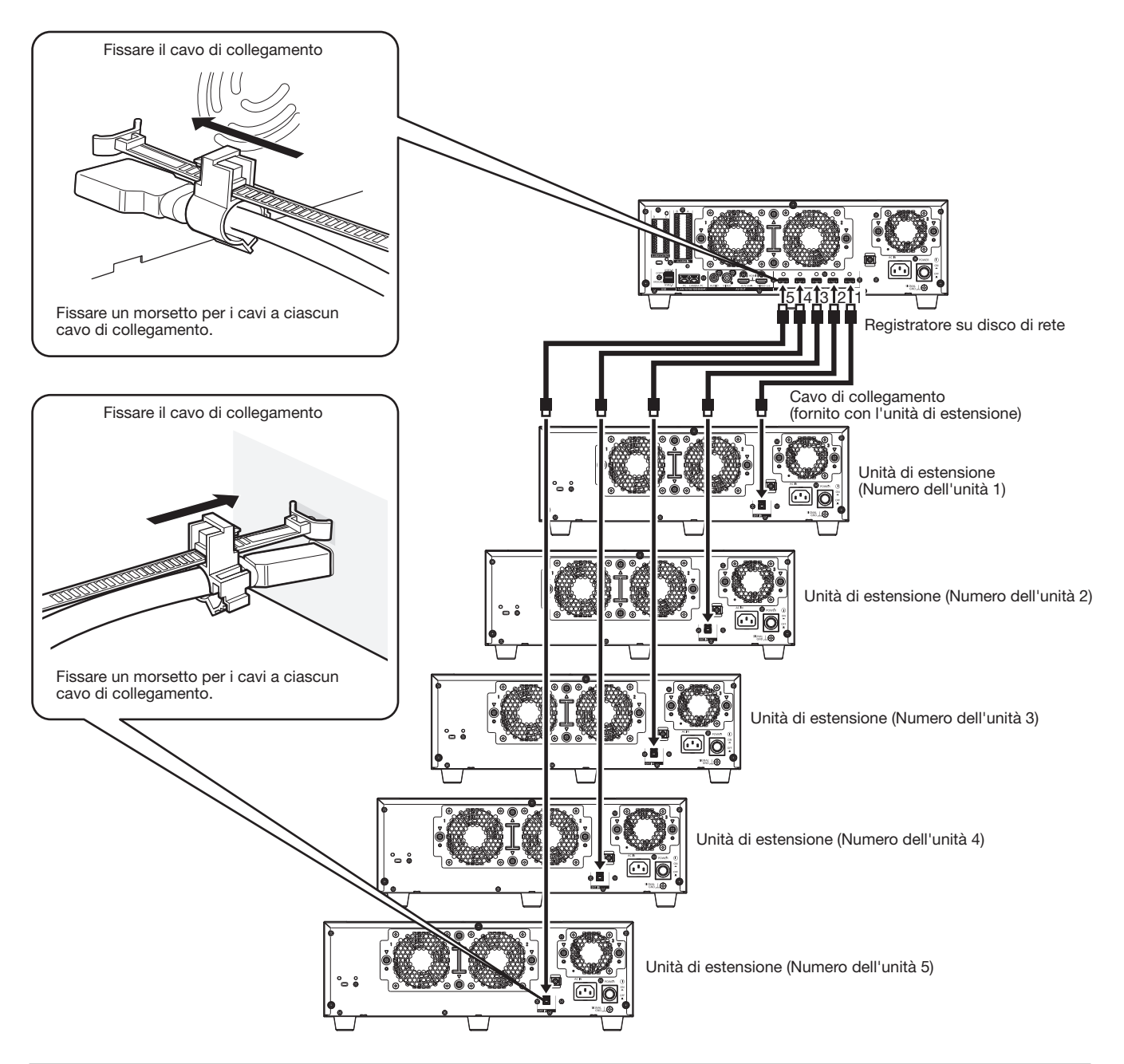

#### IMPORTANTE:

- Utilizzare soltanto il cavo di collegamento fornito con l'unità di estensione quando si collegano l'unità di estensione ed il registratore su disco di rete.
- Fissare saldamente il cavo di collegamento utilizzando il morsetto per i cavi fornito con l'unità di estensione (☞ Pagina [14\)](#page-13-0). Se il cavo non è collegato saldamente o se è scollegato, il sistema può diventare instabile o la registrazione può non riuscire.
- Non arrotolare il cavo.

## <span id="page-18-1"></span><span id="page-18-0"></span>Accendere l'unità di estensione

#### IMPORTANTE:

• Collegare i cavi di alimentazione forniti a tutte le unità di estensione e attivarli prima di accendere il registratore.

#### Passaggio 1

Collegare il cavo di alimentazione fornito alla presa del cavo di alimentazione sul pannello posteriore dell'unità di estensione e inserire la spina in una presa di corrente con il seguente valore nominale. WJ-HXE400: 120 V CA, 60 Hz

WJ-HXE400/G: 220 V - 240 V CA, 50 Hz/60 Hz

#### IMPORTANTE:

- Inserire completamente il cavo di alimentazione nel terminale di alimentazione in modo che non si allenti né esca.
- Fissare saldamente il cavo di alimentazione a 15-20 cm dalla spina con il morsetto del cavo di alimentazione fornito per evitare che il cavo si scolleghi.

## Come usare il morsetto del cavo di alimentazione

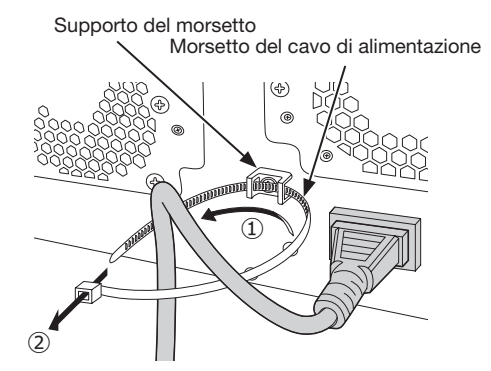

①Passare il morsetto del cavo di alimentazione attraverso il supporto del morsetto.

②Creare un anello con il morsetto del cavo di alimentazione come mostrato nell'illustrazione per stringere il cavo di alimentazione.

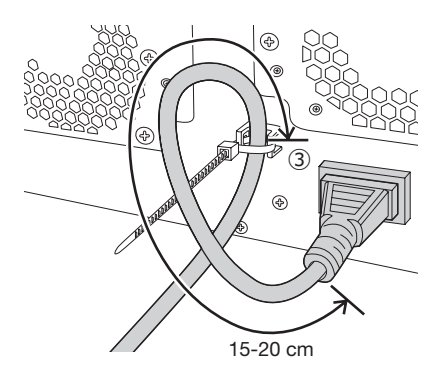

③Stringere il cavo di alimentazione a 15-20 cm dal connettore e fissarlo al supporto del morsetto. Tagliare la parte non necessaria del morsetto del cavo di alimentazione secondo necessità.

#### Passaggio 2

#### Premere l'interruttore POWER sulla parte posteriore dell'unità di estensione per accenderla.

- L'indicatore [OPERATE] si accenderà e verrà avviato il controllo del sistema (il controllo del sistema e delle unità a disco rigido).
- La scritta "Inizializzazione WJ-HXE400" apparirà sul display LCD al momento dell'avvio.
- Una volta completato il controllo del sistema, la modalità operativa e la temperatura verranno visualizzate sul display LCD.

# (Quando spegnere l'unità di estensione)

Procedere come segue per spegnere il prodotto. Se sono collegate più unità di estensione, spegnerle nell'ordine che si preferisce.

#### Passaggio 1

#### Interrompere la registrazione sul registratore.

- Interrompere qualsiasi registrazione sul registratore su disco di rete.
- Interrompere qualsiasi riproduzione.

#### Passaggio 2

#### Spegnere il registratore.

#### Passaggio 3

#### Spegnere l'unità di estensione.

#### IMPORTANTE:

• Spegnere l'unità di estensione dopo aver spento il registratore.

# <span id="page-19-0"></span>4 Unità HDD

# Maneggiare le unità HDD

Per installare un'unità a disco rigido nell'unità di estensione, è necessario assemblare un'unità HDD (inserire l'unità a disco rigido nel contenitore per HDD).

L'unità HDD è progettata per installare/rimuovere facilmente l'unità a disco rigido nel/dall'unità di estensione.

Rivolgersi al proprio rivenditore per l'acquisto, installazione e sostituzione delle unità a disco rigido.

#### IMPORTANTE:

- L'unità HDD è un dispositivo di precisione. Maneggiarle con cura. Vibrazioni e urti possono causare guasti dell'unità HDD.
- Prima del trasporto, leggere le sezioni "Staffa di supporto dell'unità HDD" (in questa pagina) e "Quando si trasporta l'unità di estensione" (☞ Pagina [21](#page-20-1)).
- Non spostare o installare questo prodotto subito dopo averlo acceso o spento (per circa 30 secondi). Le unità a disco rigido sono in funzione.
- Installare le unità HDD in ordine, partendo dallo slot del disco 1.
- Una volta avviato il funzionamento nella modalità RAID1\*, RAID5\* o RAID6\*, non cambiare la posizione delle unità HDD. Se viene cambiata, può diventare impossibile la lettura dei dati registrati.

\* Far riferimento alle sezioni Operazione/Impostazioni del Manuale di istruzioni per la modalità RAID.

# Staffa di supporto dell'unità HDD

L'unità di estensione ha la "Staffa di supporto dell'unità HDD" nello slot per unità HDD, avvitata in fabbrica prima della spedizione. Per installare l'unità HDD nell'unità di estensione, rimuovere prima di tutto la "Staffa di supporto dell'unità HDD". La "Staffa di supporto dell'unità HDD" e la vite per fissare la staffa sono necessarie per evitare che l'unità HDD cada durante il trasporto. Conservarle correttamente.

#### Come rimuovere la staffa di supporto dell'unità HDD

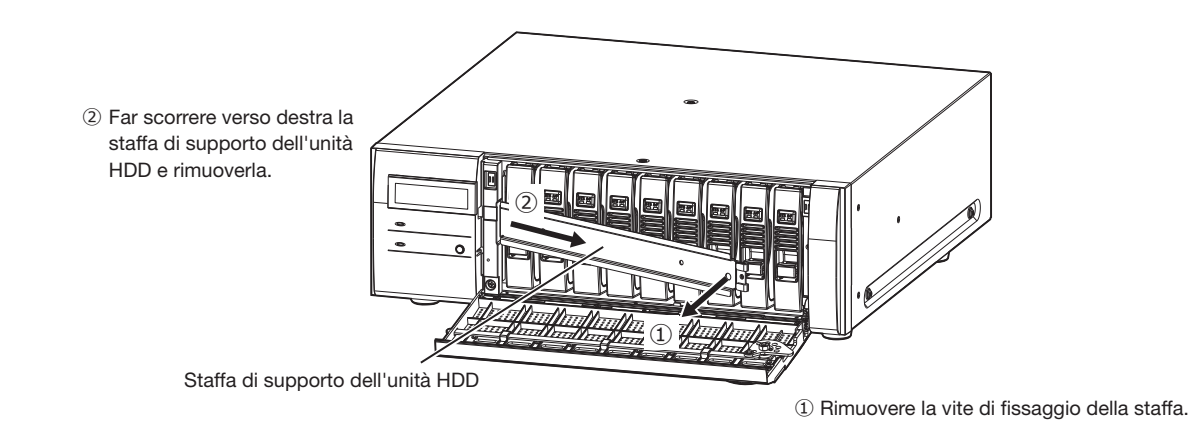

#### <span id="page-20-0"></span>Come fissare la staffa di supporto dell'unità HDD

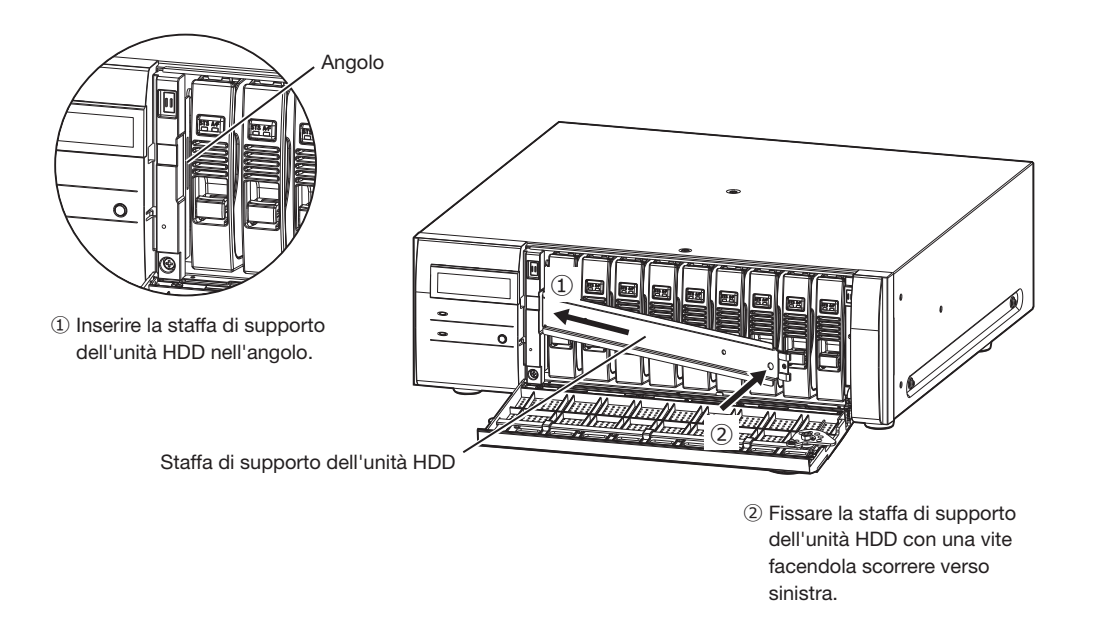

## <span id="page-20-1"></span>Quando si trasporta l'unità di estensione

(1) Rimuovere tutte le unità HDD nell'unità di estensione o montare le staffe di supporto dell'unità HDD e fissarle con delle viti. (2) Posizionare l'unità di estensione tra i cuscinetti ammortizzanti e inserire il tutto nella confezione.

#### IMPORTANTE:

• L'unità di estensione pesa oltre 10 kg. Attenzione a non far cadere il prodotto durante il trasporto. La caduta potrebbe causare danni, deformazione dell'unità di estensione o lesioni.

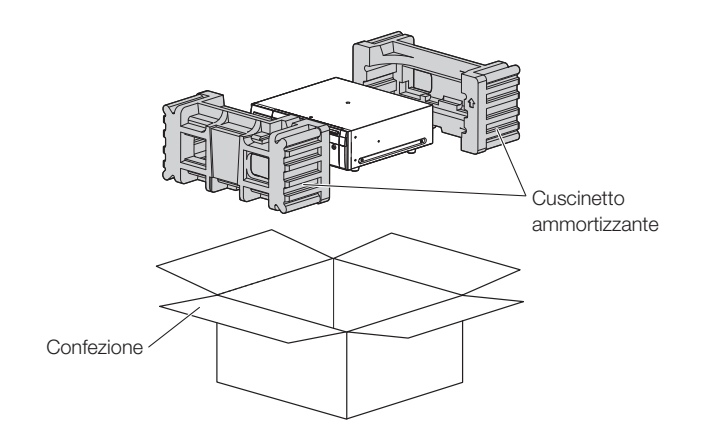

# <span id="page-21-0"></span>Assemblare l'unità HDD

Per installare un'unità a disco rigido nel registratore, è necessario assemblare un'unità HDD (inserire l'unità a disco rigido nel contenitore per HDD).

L'unità HDD è progettata per installare/rimuovere facilmente l'unità a disco rigido nel/dal registratore.

Rivolgersi al proprio rivenditore per l'acquisto, installazione e sostituzione delle unità a disco rigido.

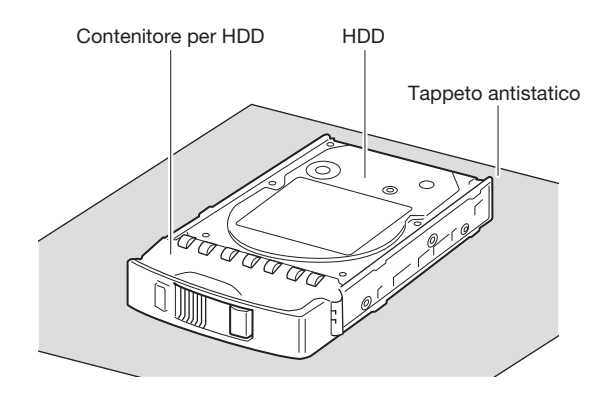

#### IMPORTANTE:

- Le unità a disco rigido sono dispositivi di precisione. Prima di installare le unità a disco rigido, leggere la sezione "Unità a disco rigido" di "Precauzioni" in "Informazioni importanti" unitamente a quanto segue.
	- Prima di toccare un'unità a disco rigido, rilasciare l'elettricità statica dal proprio corpo utilizzando una cinghia antistatica con scarica a terra, etc. Anche dopo aver rilasciato l'elettricità statica, tenere l'unità a disco rigido sui lati quando la si trasporta. Per prevenire danni causati dall'elettricità statica all'unità a disco rigido, non toccare la scheda dei circuiti ed i connettori dell'unità a disco rigido.
	- Utilizzare un tappeto antistatico e una cinghia antistatica con scarica a terra quando si installano/sostituiscono le unità a disco rigido.
	- Quando si installano le unità a disco rigido, utilizzare un avvitatore elettrico a bassa coppia di torsione o un cacciavite dinamometrico per avvitare le viti con la coppia di torsione specificata.

#### Passaggio 1

#### Fissare entrambi i lati dell'unità a disco rigido con il contenitore per HDD dedicato utilizzando le 4 viti per l'installazione del contenitore per HDD fornite.

Coppia di torsione per le viti: 0,49 N·m (utilizzare un avvitatore elettrico a bassa coppia di torsione o un cacciavite dinamometrico)

Viti di fissaggio dell'HDD per il contenitore per HDD

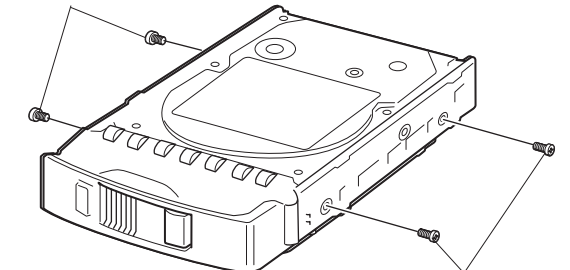

Viti di fissaggio dell'HDD per il contenitore per HDD

#### Passaggio 2

#### Fissare la parte inferiore dell'unità a disco rigido con il contenitore per HDD utilizzando le 2 viti per l'installazione del contenitore per HDD fornite.

Coppia di torsione per le viti: 0,49 N·m (utilizzare un avvitatore elettrico a bassa coppia di torsione o un cacciavite dinamometrico)

#### IMPORTANTE:

• Per utilizzare 5TB, 6TB o una capacità maggiore dell'HDD in futuro con il contenitore per HDD, si prega di non fissare due delle viti fornite nella parte inferiore. Questo perché la lunghezza della vite è maggiore rispetto alla profondità del foro filettato dell'HDD.

Viti di fissaggio dell'HDD per il contenitore per HDD

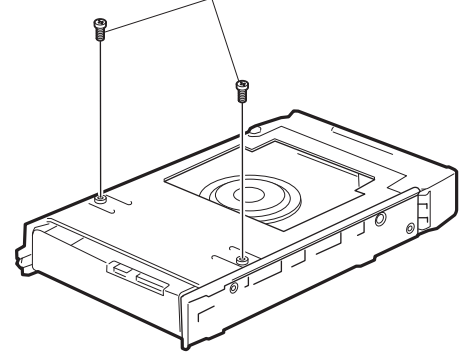

## <span id="page-22-0"></span>Installare le unità HDD nell'unità di estensione

Le illustrazioni di questa pagina sono schematiche. I dettagli relativi alla forma vengono omessi.

È possibile installare l'unità HDD senza interrompere il funzionamento (tranne quando è attiva la modalità RAID1/RAID5 o RAID6). Quando l'unità di estensione ha ancora la "Staffa di supporto dell'unità HDD" fissata in fabbrica prima della spedizione, rimuoverla prima del PASSAGGIO 2.

#### Passaggio 1

Dopo aver inserito la chiave (fornita) nella serratura a chiave sul coperchio anteriore, spingere e girarla verso destra per aprire il coperchio anteriore.

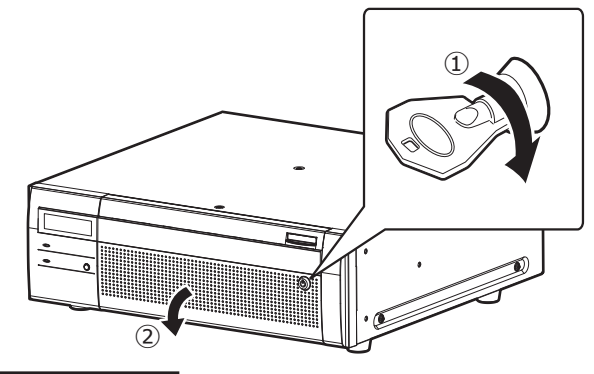

#### Passaggio 2

#### Inserire le unità HDD negli slot per HDD in ordine partendo da HDD1.

① Sollevare la leva sull'unità HDD mentre si tiene premuta la manopola di rimozione e quindi inserire fino in fondo l'unità HDD nello slot per HDD.

Inserire l'unità HDD facendo attenzione, senza urtare niente (e senza urtare le unità HDD che sono già inserite).

- ② Spingere saldamente la parte superiore della leva finché non raggiunge la sezione sporgente sulla parte posteriore della sommità della slot del disco, quindi abbassare la leva.
- ③ La manopola di rimozione raggiunge la posizione e fa un "clic" quando si abbassa la leva.

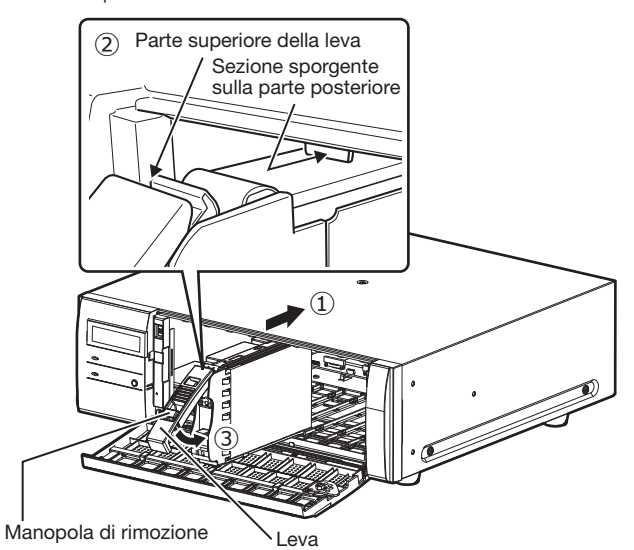

#### IMPORTANTE:

- Inserire le unità HDD in ordine, partendo dallo slot del disco 1.
- Quando si installa l'unità HDD, fare attenzione a non pizzicare le dita con la leva.
- ④ Sul display LCD del corrispondente registratore compare la scritta che segue.

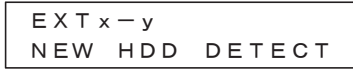

\* x è il numero dell'unità, y è il numero di uno slot

# Display LCD

La modalità operativa dell'HDD e la temperatura dell'unità HDD vengono visualizzate nella prima linea dell'LCD. Lo stato dell'unità HDD viene visualizzato nella seconda linea dell'I CD.

In stato normale : Nessuna indicazione Durante 1DOWN : 1 DOWN Durante 2DOWN : 2 DOWN Durante 3DOWN :3 DOWN In attesa dell'avvio del recupero RAID: RCV START WAIT

Recupero RAID in corso :RECOVERING cc% (cc: tasso di avanzamento)

Recupero RAID in corso (verifica in corso):

 VERIFYING cc% (cc: tasso di avanzamento)

# <span id="page-23-0"></span>Rimuovere le unità HDD dall'unità di estensione

Quando si rimuove l'unità HDD, è necessario eseguire anticipatamente il processo di rimozione. Quando si sostituiscono le unità HDD, è necessario eseguire il processo di rimozione / il processo di collegamento.

#### IMPORTANTE:

- Rivolgersi al rivenditore per il processo di rimozione / la rimozione e il processo di collegamento / installazione dell'unità HDD.
- Una volta che il processo di installazione è stato completato, i dati nell'unità HDD vengono cancellati.

Una volta che il processo di rimozione è completato, l'unità HDD può essere rimossa anche se l'unità di estensione è in funzione. Di seguito sono illustrate le procedure per rimuovere l'unità HDD dopo il processo di rimozione.

#### Passaggio 1

Dopo aver inserito la chiave (fornita) nella serratura a chiave sul coperchio anteriore, spingere e girarla verso destra per aprire il coperchio anteriore.

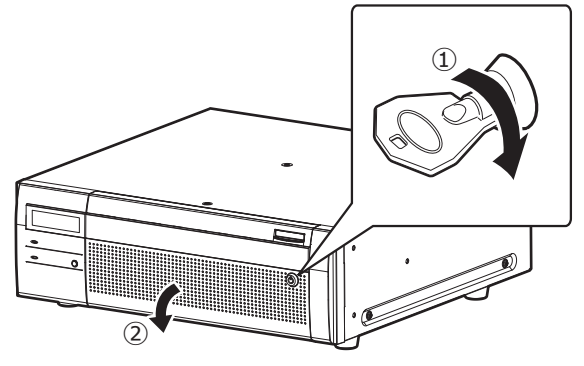

#### Passaggio 2

#### Rimozione delle unità HDD.

- ① Sollevare la leva tenendo premuta la manopola di rimozione sull'unità HDD.
- ② Estrarre l'unità HDD dallo slot per HDD.

Estrarre l'unità HDD con attenzione in modo da non farla cadere e maneggiarla con delicatezza per non procurarle colpi o vibrazioni.

#### IMPORTANTE:

• Quando si rimuove l'unità HDD, fare attenzione a non pizzicare le dita con la leva.

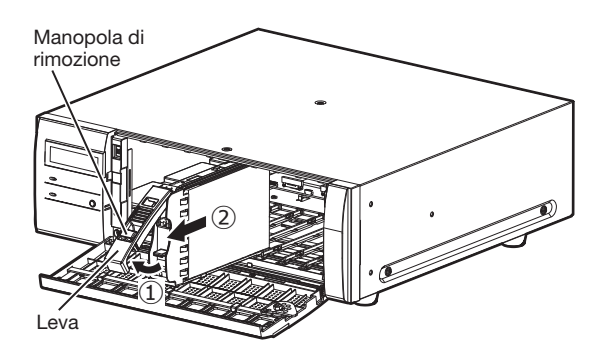

#### Passaggio 3

Chiudere il coperchio anteriore e bloccarlo premendo e girando la chiave verso sinistra.

Conservare la chiave in un luogo sicuro.

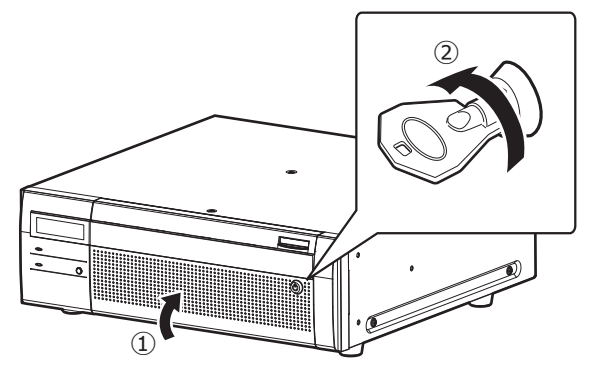

# Rimuovere l'unità di estensione dal registratore

Quando si rimuove l'unità di estensione, è necessario eseguire anticipatamente il processo di rimozione. Quando si sostituiscono le unità di estensione, è necessario eseguire il processo di rimozione / il processo di collegamento.

#### IMPORTANTE:

- Rivolgersi al rivenditore per il processo di rimozione / la rimozione e il processo di collegamento / installazione dell'unità di estensione.
- Una volta che il processo di installazione è stato completato, i dati delle unità HDD dell'unità vengono cancellati.

#### <span id="page-24-0"></span>Prima di richiedere la riparazione, controllare i sintomi con la tabella seguente.

Rivolgersi al proprio rivenditore se un problema non può essere risolto anche dopo aver controllato e provato la soluzione nella tabella, oppure se il problema non è descritto sotto.

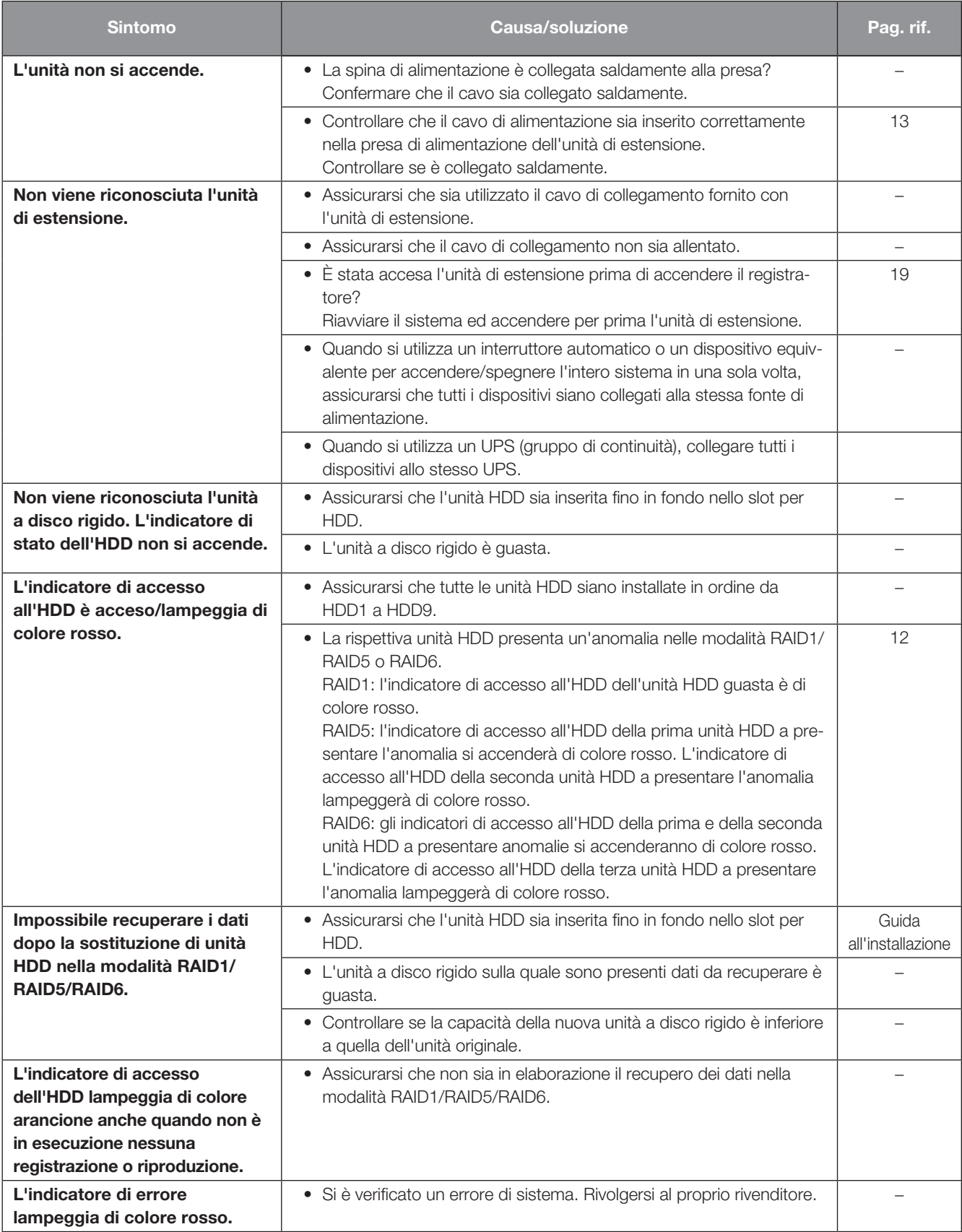

#### Ispezionare periodicamente il cavo di alimentazione, la spina ed i connettori di alimentazione.

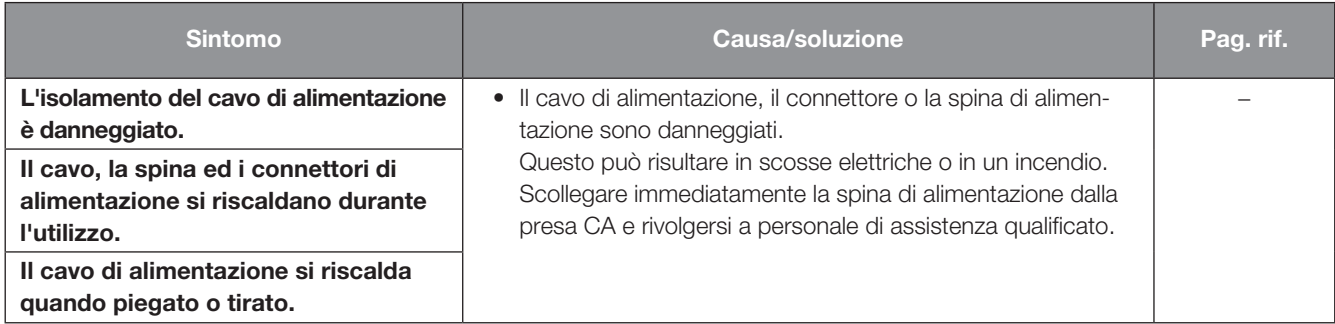

### <span id="page-26-0"></span>• Generali

Alimentazione: WJ-HXE400: 120 V CA, 60 Hz WJ-HXE400/G: 220 V a 240 V CA, 50 Hz/60 Hz Consumo di corrente: WJ-HXE400: 85 W (170 VA) WJ-HXE400/G: 85 W (175 VA) Temperatura ambiente di funzionamento: Corpo principale: +5 °C - +45 °C Umidità ambiente di funzionamento: 5 % a 90 % (senza condensazione) Altitudine di funzionamento massima: 2,000 m o inferiore Dimensioni: 430 mm (L) × 132 mm (A) × 413 mm (P) (Dalla staffa di montaggio a rack 400 mm) (esclusi i piedini di gomma e le sporgenze) Massa: Quando non è installato nessun HDD: 11 kg Quando sono installati 9 HDD: 19,5 kg Finitura: Vista anteriore: Rivestimento metallico solido Coperchio superiore: Rivestimento metallico solido Vista posteriore: Trattamento galvanizzato

#### • Unità a disco rigido (Rivolgersi al proprio rivenditore riguardo l'acquisto di unità a disco rigido.)

Unità a disco rigido: Unità a disco rigido da 3,5 di tipo (Si possono installare fino a 9 unità a disco rigido.) RAID1 (Disponibile soltanto quando sono installate 2 o più unità a disco rigido.) RAID5 (Disponibile soltanto quando sono installate 3 o più unità a disco rigido.) RAID6 (Disponibile soltanto quando sono installate 4 o più unità a disco rigido.)

#### • Ingresso/Uscita

Connettore di ingresso esterno (EXT IN): Interfaccia seriale ad alta velocità, 5 Gbps (valore teorico), ×1

#### Smaltimento di vecchie apparecchiature e batterie usate Solo per Unione Europea e Nazioni con sistemi di raccolta e smaltimento

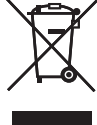

Questi simboli sui prodotti, sull'imballaggio e/o sulle documentazioni o manuali accompagnanti i prodotti indicano che i prodotti elettrici, elettronici e le batterie usate non devono essere buttati nei rifiuti domestici generici.

Per un trattamento adeguato, recupero e riciclaggio di vecchi prodotti e batterie usate vi invitiamo a portarli negli appositi punti di raccolta secondo la legislazione vigente nel vostro paese.

Con uno smaltimento corretto, contribuirete a salvare importanti risorse e ad evitare i potenziali effetti negativi sulla salute umana e sull'ambiente.

Per ulteriori informazioni su raccolta e riciclaggio, vi invitiamo a contattare il vostro comune. Lo smaltimento non corretto di questi rifiuti potrebbe comportare sanzioni in accordo con la legislazione nazionale.

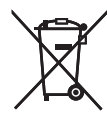

#### Note per il simbolo batterie (simbolo sotto)

Questo simbolo può essere usato in combinazione con un simbolo chimico. In questo caso è conforme ai requisiti indicati dalla Direttiva per il prodotto chimico in questione.

i-PRO Co., Ltd. Fukuoka, Japan https://www.i-pro.com/

i-PRO EMEA B.V. UK Branch 1010 Cambourne Business Park, Cambridgeshire CB23 6DP

Authorised Representative in EU: i-PRO EMEA B.V. Laarderhoogtweg 25, 1101 EB Amsterdam, Netherlands